# *Linux jako broadband router (2)*

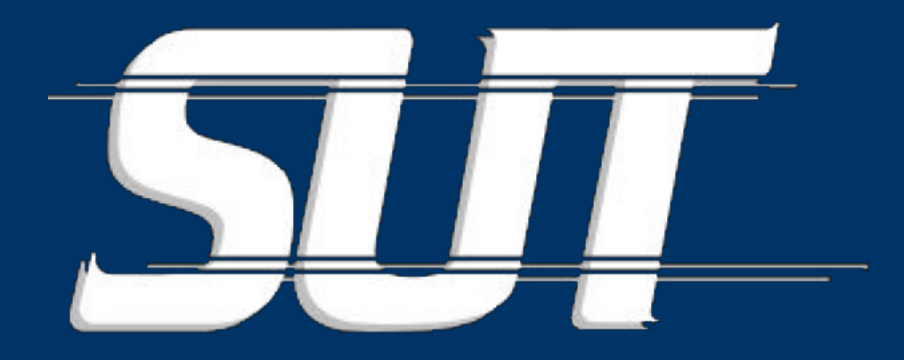

#### Ondřej Caletka

O.Caletka@sh.cvut.cz http://www.pslib.cz/caletka

# *Linux jako broadband router*

- *Volíme adresní rozsah*
- *Síťování z příkazového řádku*
- *Konfigrace NATu*
- *DHCP server*
- **DNS server (forwarder)**
- **Provázání DHCP a DNS**
- **Tipy a triky**

# *Jak vlastně DNS funguje?*

- pocitac.domena.cz**.**
- čte se zprava
- · musíme znát servery obsluhující kořenovou doménu . - slabé místo Internetu
- seznam se získá z ftp://ftp.internic.net/domain/named.root
- postupným dotazováním až k cíli

### *DNS server - forwarder*

- Má vlastní cache. Ušetří zatěžování linky DNS dotazy
- Nejrozšíření opět od ISC BIND (named)
- Standardní konfigurace odpovídá na dotazy prostřednictvím kořenových serverů
- Můžeme si zařídit vlastní interní doménu
- Konfiguruje se v /etc/named.conf

### *named.conf*

```
options {
         directory "/var/bind";
         listen-on { 127.0.0.1; 192.168.9.1; };
         forwarders {
                147.32.127.240;
                147.32.80.9;
         };
         pid-file "/var/run/named/named.pid";
};
zone "doma.net." IN {
         type master;
         file "pri/doma.net.zone";
         allow-update { none; };
};
zone "9.168.192.in-addr.arpa" IN {
         type master;
         file "pri/9.168.192.zone";
         allow-update { none; };
};
```
# *Zónové soubory*

- Definují jednotlivé zóny domény
- Každá doména má dvě zóny
- Mohou být primární a sekundární
	- primární musíme vytvořit
	- sekundární se okopírují automaticky z primárního serveru (záložní DNS)
- Jsou umístěny obvykle v /var/named/{pri,sec} nebo /var/bind/{pri,sec}
- Obsahují Resource Records a Start Of Authority

### *Definice zón*

• Obecný formát záznamů RR (Resource Record)  $\bullet$  <name>  $[\text{<}tt]$   $[\text{<}class$ >  $]\text{ <}type$  <data> • komp  $3600$  IN  $A$  10.0.0.1 • Dva druhy zón – přímá – převádí jména na IP adresy • jméno A IP (kanonické jméno) • alias CNAME jméno (alias) – reverzní – převádí IP adresy na jména • IP PTR jméno (pointer)

• Na začátku každého souboru je SOA

## *Co je vlastně reverzní záznam?*

- Záznam ve speciální doméně in-addr.arpa.
- Příklad: adresa 147.32.123.19 má reverzní záznam uložen v doméně 19.123.32.147.in-addr.arpa.
- Proč obráceně?
- Podobně fungují také např. enum záznamy enum.arpa. pro hledání VoIP telefonů

### *Příklad - doma.net.zone*

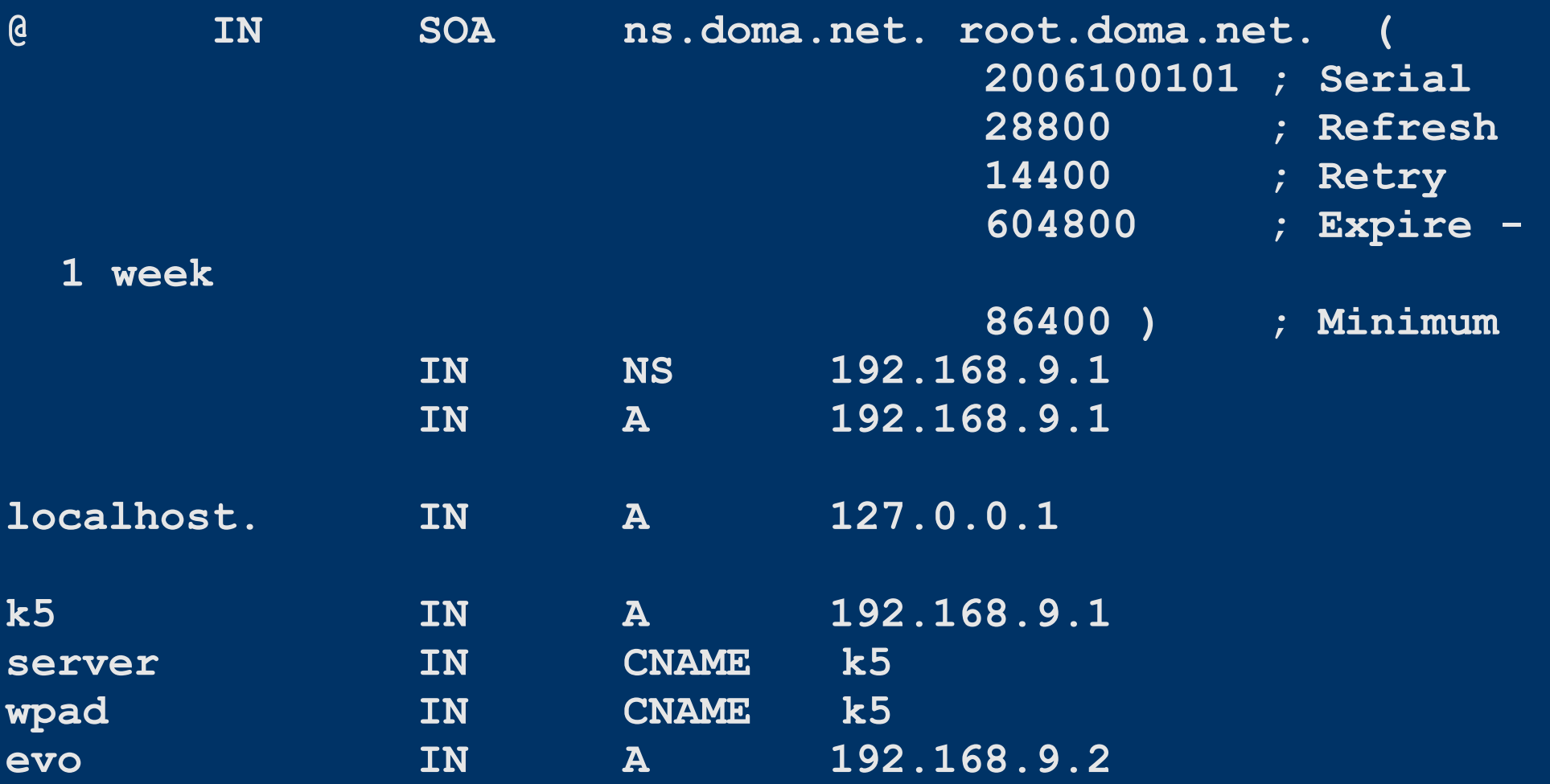

## *Příklad - 9.168.192.zone*

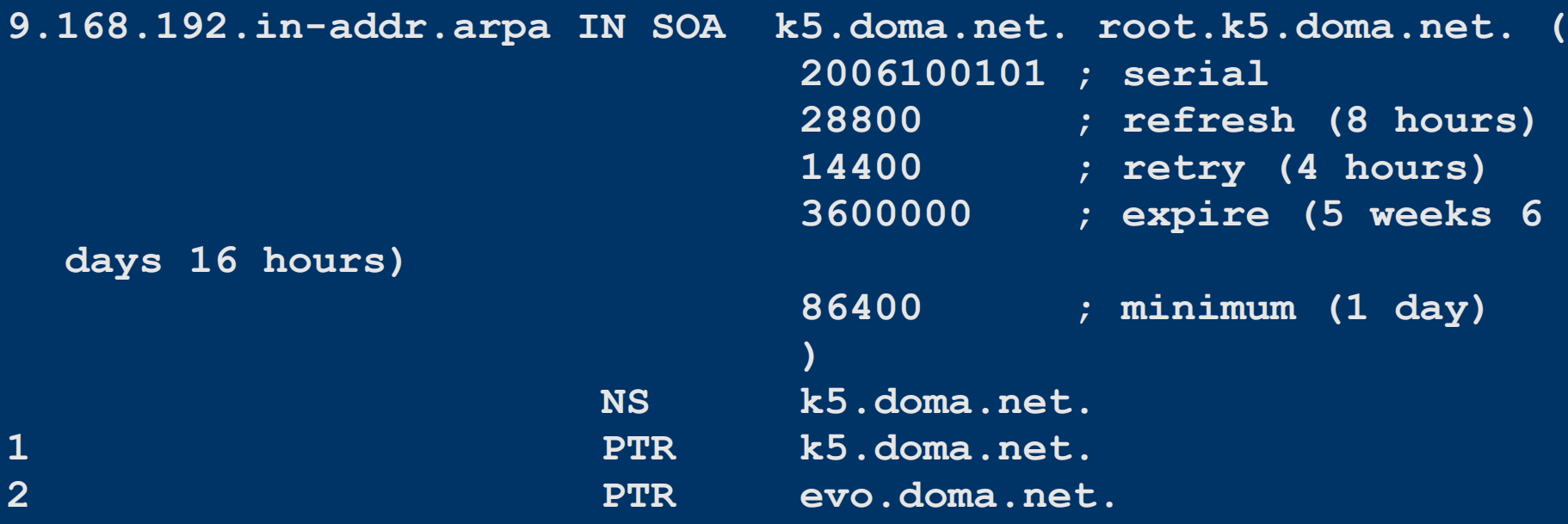

### *Testování nameserveru*

- Postaru
	- nslookup
- Ponovu
	- host <jméno|IP>
	- dig <jméno domény> <typ dotazu>
- Ukázka

### *Provázáni DHCP a DNS*

- DHCP server přidělí dynamickou adresu
- Adresa se zapíše do lokální domény pod jménem, které počítač při DHCP dotazu předal

#### ● Postup:

1.Zkonfigurujeme BIND jako dynamický 2.Naučíme se updatovat DNS záznamy Dynamicky 3.Řekneme DHCP serveru, aby to dělal

### *Dynamický nameserver*

- Lze přidávat záznamy za běhu a to i ze vzdáleného počítače.
- NELZE editovat zónové soubory ručně vede si žurnál
- Generování klíče (symetrická šifra):
	- dnssec-keygen -a HMAC-MD5 -b 64 -n USER dhcp\_k
	- vytvoří dva soubory s (identickými) klíči
	- soubor .private si schováme pro ruční update

# *Úprava souboru named.conf*

```
options {...};
key "dhcp_k" {
     algorithm "HMAC-MD5";
     secret "xxxxxxxx";
}
zone "doma.net." IN {
         type master;
         file "pri/k5.zone";
         allow-update { key "dhcp_k"; };
};
zone "9.168.192.in-addr.arpa" IN {
         type master;
         file "pri/9.168.192.zone";
         allow-update { key "dhcp_k"; };
};
```
## *Test – ruční update DNS*

- K zasahování do DNS slouží utilita *nsupdate*, které se jako parametr předá soubor s klíčem: – nsupdate -k klic.private
- Program pracuje interaktivně, činnosti provádí po příkazu *send*, nebo po prázdném řádku
- Základní syntax:
	- zone doma.net.
	- update <add|delete> <RR>
- RR vždy musí obsahovat TTL
- Např: *update add komp.doma.net. 3600 A 10.0.0.1*

# *Úprava konfigurace dhcpd.conf*

```
key dhcp_k {
         algorithm HMAC-MD5;
         secret "xxxxxxxx";
}
zone doma.net. {
         primary 127.0.0.1;
         key dhcp_k;
}
zone 9.168.192.in-addr.arpa. {
         primary 127.0.0.1;
         key dhcp_k;
}
```
# *Závěr DNS*

- Pěkný návod o síťování v linuxu na http://www.pslib.cz/ke/manuals/linux/network/index.phtml http://www.pslib.cz/ke/manuals/linux/pripojeni
- O (statické) DNS je hodně v LDP: http://knihy.cpress.cz/DataFiles/Book/00000675/Download/K0819.pdf
- Seriál na rootovi:

http://www.root.cz/serialy/linux-jako-internetova-gateway/

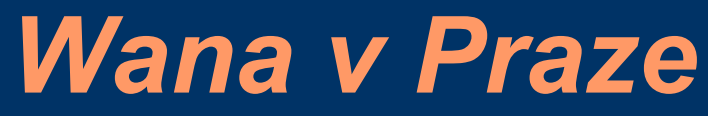

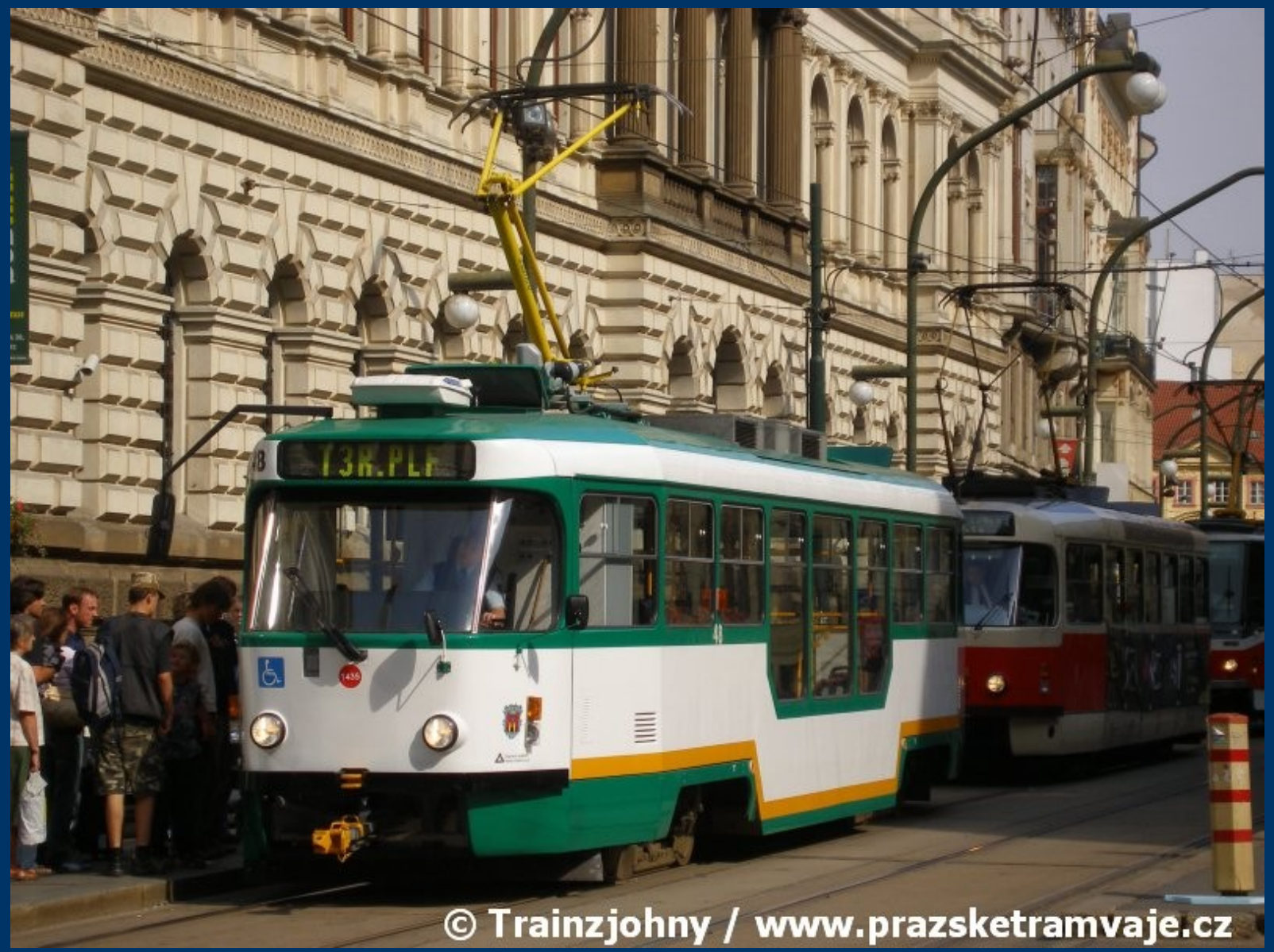

# *T3 pod Ruskem*

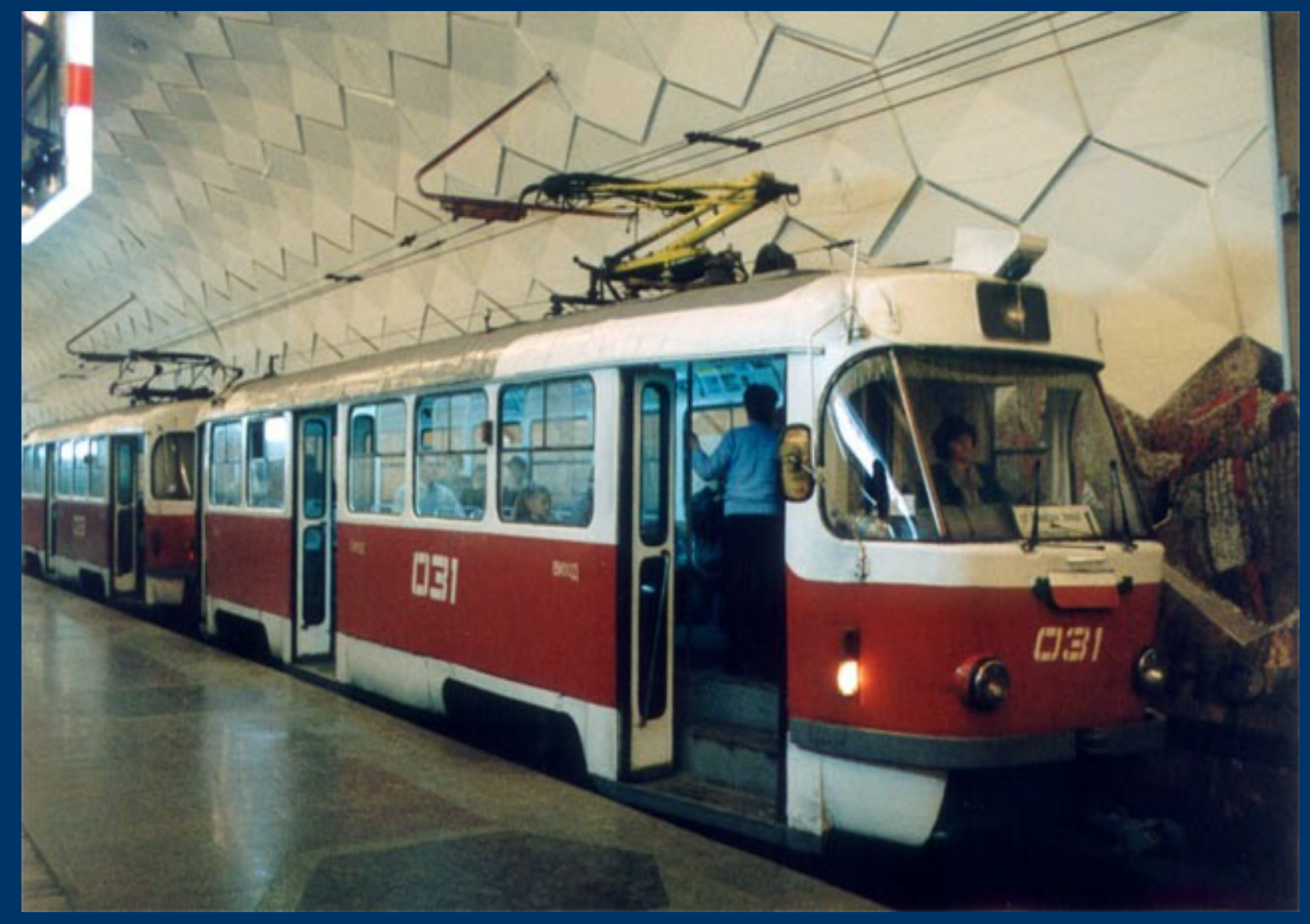

# *Tipy a triky*

- HTTP proxy cache server
- Automatická konfigurace MSIE a spol
- Captive portal
- SAMBA tanec s okny
- NFS tanec s UNIXy
- Diskuze

# *HTTP proxy - cache*

- V dnešní době spíš přežitek, ale při vhodné konfiguraci může ušetřit opakované stahování update
- Jeden velice výkonný se jmenuje Squid
- Standardně cachuje pouze pro localhosta, ostatním píše Cache Access Denided
- Doladí se cca. uprostřed konfiguračního souboru

# *Transparentní proxy*

- Použití proxy serveru s sebou nese nutnost konfigurace každého prohlížeče.
- Dá se to obejít přesměrováním požadavků na port 80 do squida
- Má to několik nevýhod (nemožnost autentifikace, zneužívání portu 80 ne-HTTP protokoly)

# *Automatická konfigurace MSIE...*

- Prohlížeče si jsou schopni stáhnout konfigurační skript
- Standardně z adresy
	- http://wpad.domena.net/wpad.dat
- Proto je dobré, dát Web serveru alias wpad

# *Captive portal*

- Řešení typu: eduroam-simple; Internet P5; kdysi ADSL dashboard
- Používá kouzlení s firewallem, arping pro zjišťování aktivity, RADIUS pro ověření
- Monolilická řešení s nesnadnou editací, přizpůsobením.
- Wikipedia; Google: Captive portal

# *Samba – Okolní počítače*

- Umožňuje spolupráci s Windows
- Nedůležitějsí nastavení:
	- security=share … sdílené položky Win98
	- security=user … autentifikace uživatele WinNT
- Podpora českých názvů souborů  $-$  unix charset  $=$  ISO8859-2

# *NFS – Network File System*

- Obdoba protokolu SMB mezi UNIXovými systémy
- Server nfsd pracuje na portu určeném službou portmap.
	- => Pro server portmap, nfsd; pro klienta portmap
- Konfigurace v /etc/exports
- Vzdáleně detekujeme pomocí *showmount --exports host*
- Tuhnutí systému -> *mount -o nolock host:/export...*

### *The End*

*It's time to turn off the light This has been such a beautiful night We have served you a lot of delights And some really wonderful sights*

*My friend, this is the end So long and see you soon again Bye bye, kissing you hi Someday we will be back together*

Aqua – Goodbye to the Circus